# <span id="page-0-0"></span>**USER GUIDE SCC-AO10 Isolated Analog Output Module**

The SCC-AO10 is an isolated voltage output module with an output range of  $\pm 10$  V. The output voltage level is controlled by the DAC output of an E/M Series DAQ device. You can increase the output voltage level to ±20 V by connecting two SCC-AO10 modules in series.

### **Conventions**

The following conventions are used in this guide:

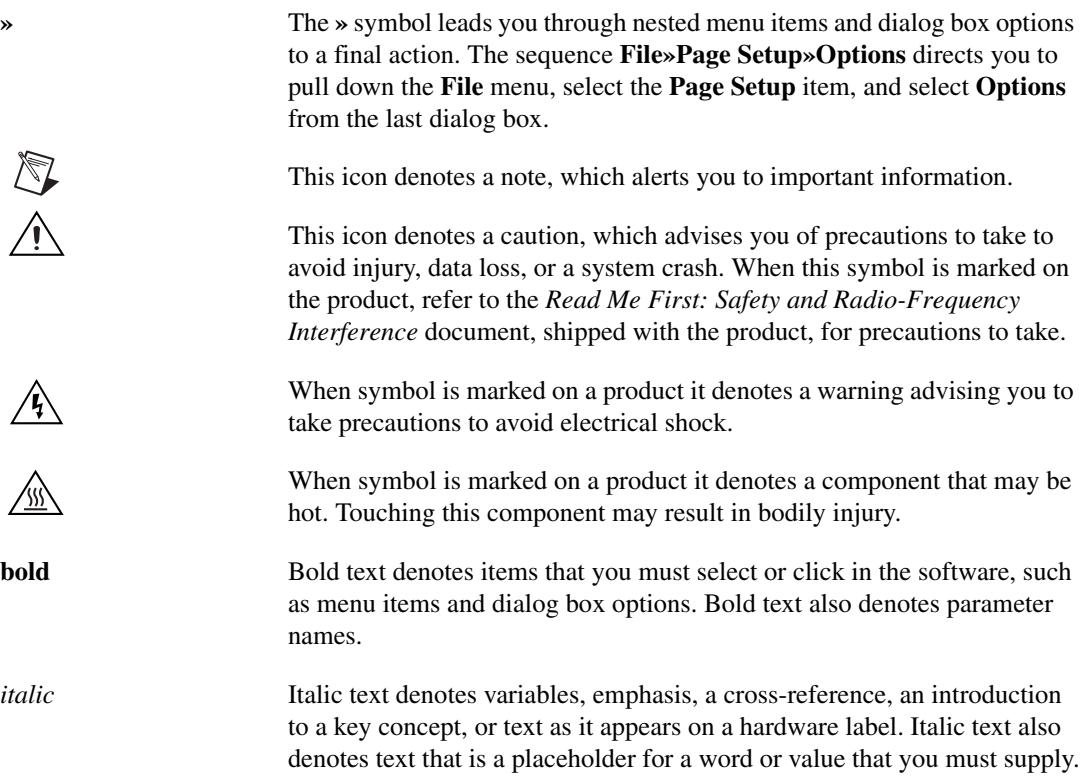

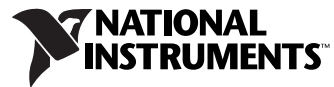

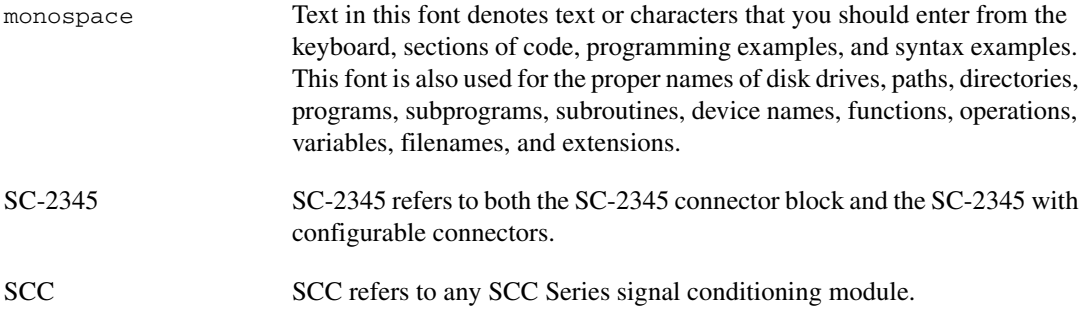

### **What You Need to Get Started**

To set up and use the SCC-AO10, you need the following items:

#### ❑ Hardware

- SC-2345/2350 with one of the following:
	- SCC-PWR01
	- SCC-PWR02 and the PS01 power supply
	- SCC-PWR03 (requires a 7 to 42 VDC power supply, not included)
- One or more SCC-AO10
- 68-pin E/M Series DAQ device
- 68-pin cable
- Quick Reference Label
- ❑ Software
	- The latest version of NI-DAQmx
- ❑ Documentation
	- *– [SCC-AO10 Isolated Analog Output Module](#page-0-0) User Guide*
	- *SC-2345/2350 User Manual*
	- *SCC Quick Start Guide*
	- *Read Me First: Safety and Radio-Frequency Interference*
	- Documentation for your hardware
	- Documentation for your software

#### ❑ Tools

- 1/8 in. flathead screwdriver
- Numbers 1 and 2 Phillips screwdrivers
- Wire insulation stripper

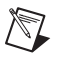

**Note** Software scaling of measurements is not supported on the Macintosh operating system. Refer to the *[SCC-AO10 Connector Pin Assignments](#page-10-0)* section.

> You can download NI documents from ni.com/manuals. To download the latest version of NI-DAQmx, click **Download Software** at ni.com.

### **Device Specific Information**

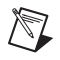

**Note** For general SCC module installation and signal connection information, and information about the SC-2345/2350 carrier, refer to the *SCC Quick Start Guide*, available for download at ni.com/manuals.

#### **Installing the SCC-AO10**

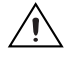

**Caution** Refer to the *Read Me First: Safety and Radio-Frequency Interference* document before removing equipment covers or connecting/disconnecting any signal wires.

> Plug the SCC-AO10 into either SC-2345/2350 analog output socket J(*X*+17), where *X* is 0 or 1. The SC-2345/2350 routes the voltage output of E/M Series DAQ device analog output channel AO (*X*) to the SCC-AO10.

# <span id="page-2-0"></span>**Connecting the SCC-AO10 to a Load**

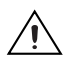

**Caution** Refer to the *Read Me First: Safety and Radio-Frequency Interference* document before removing equipment covers or connecting/disconnecting any signal wires.

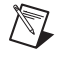

**Note** The signal names have changed. Refer to ni.com/info and enter rdtntg to confirm the signal names.

> The SCC-AO10 has a three-pin screw-terminal connector that accepts 28 to 16 AWG wires.

The screw terminals are labeled by pin numbers 1 to 3. Pin 1 is the isolated ground. Pins 2 and 3 both connect to the isolated voltage output for flexibility in field wiring.

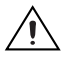

**Caution** Connecting an external voltage source to the output terminals of the SCC-AO10 may damage the module.

Figures [1](#page-3-0) an[d 2](#page-3-1) show the SCC-AO10 connected to a nonreferenced load and to a load with a high common-mode voltage.

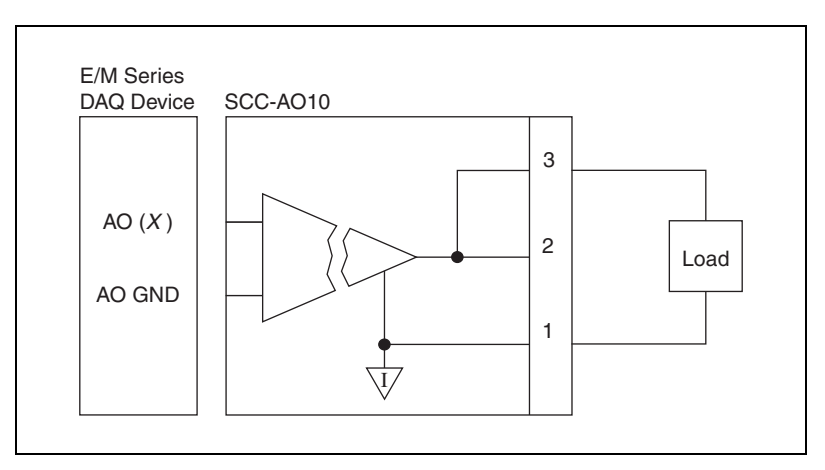

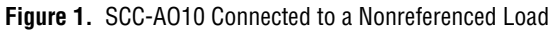

<span id="page-3-0"></span>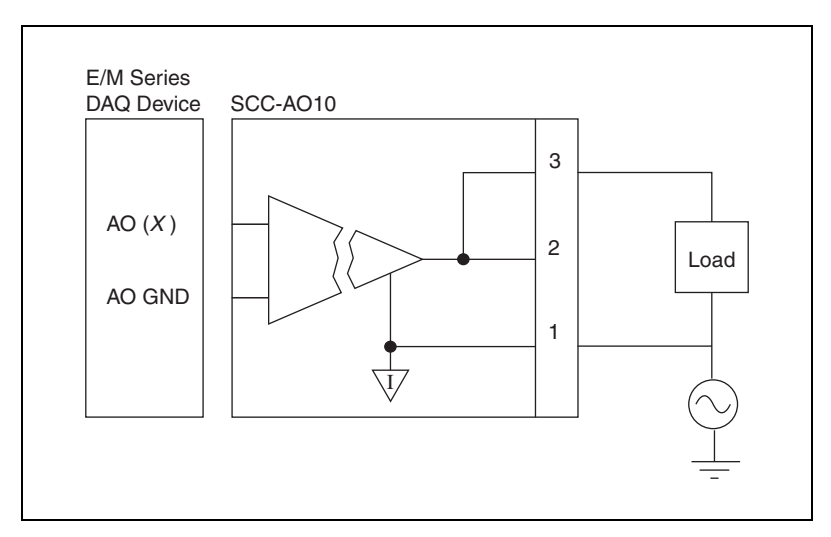

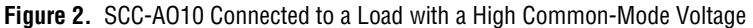

### <span id="page-3-1"></span>**Connecting Two SCC-AO10 Modules in Series**

You can increase the maximum total output voltage to  $\pm 20$  V by connecting two SCC-AO10 modules in series. Plug the two modules into sockets J17 and J18 of the SC-2345/2350, and wire the modules to a load as shown in Figur[e 3.](#page-4-0)

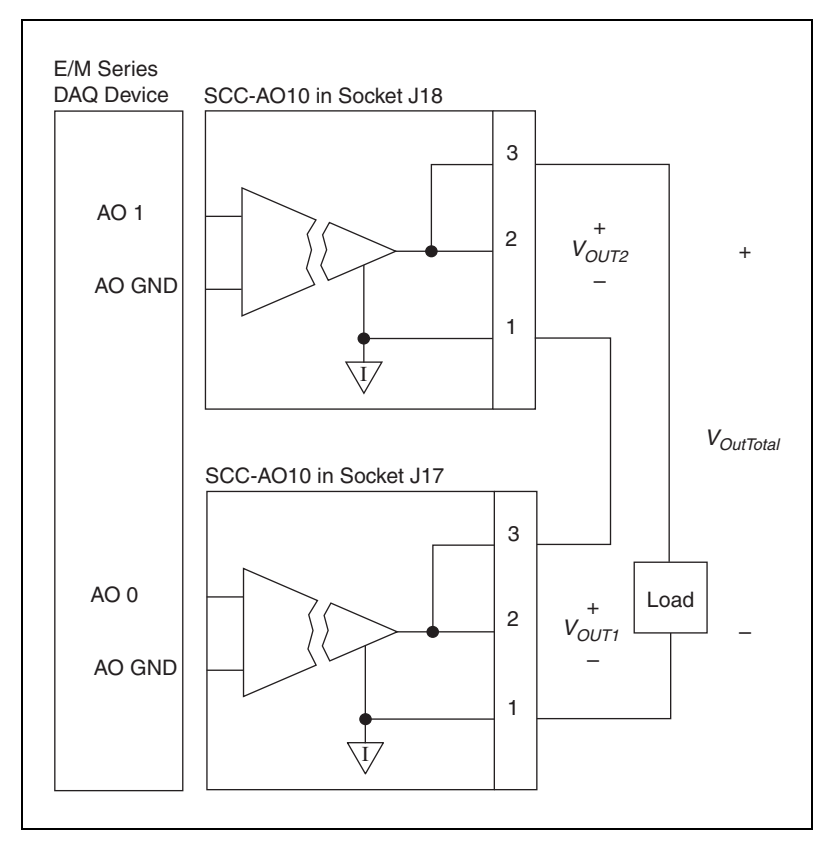

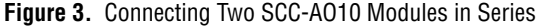

<span id="page-4-0"></span>The SC-2345/2350 routes the E/M Series DAQ device analog output channels AO 0 and AO 1 to the SCC-AO10 modules, and the resulting maximum output voltage range is ±20 V. Refer to Figure [3](#page-4-0) and use the following formula to calculate the total output voltage from both SCC-AO10 modules:

$$
V_{OutTotal} = V_{OUTI} + V_{OUT2}
$$

where

*VOutTotal* is the total output voltage from both SCC-AO10 modules

 $V_{OUTI}$  is the voltage across terminals 1 and 3 of the SCC-AO10 module in socket J17

 $V_{OUT2}$  is the voltage across terminals 1 and 3 of the SCC-AO10 module in socket J18

For information about how to configure the SCC-AO10 module with NI-DAQmx, refer to the *SCC Quick Start Guide*.

© *National Instruments Corporation 5 SCC-AO10 Isolated Analog Output Module User Guide*

### **Using the SCC-AO10**

This section contains information regarding scaling voltage measurements and isolated ground references.

#### **Scaling Voltage Measurements**

The SCC-AO10 is a  $\pm$ 10 V isolated analog output module. The output voltage is controlled by an E/M Series DAQ device AO output channel, AO (*X*). The relationship between the AO (*X*) voltage level and the output voltage level of the SCC-AO10 is a one-to-one linear relationship. That is,

$$
V_{AO(X)} = V_{AO10}
$$

where

 $V_{A O(X)}$  is the AO 0 voltage level

 $V_{AOD}$  is the SCC-AO10 voltage output in volts

#### **Isolated Ground Reference**

Each SCC-AO10 module is referenced to its own isolated ground. Each isolated ground can have up to 60 VDC of common-mode voltage between itself and any other channel ground or chassis ground. Refer to the *[Connecting the SCC-AO10 to a Load](#page-2-0)* section for ways to use the isolated ground in signal connections.

### **Calibrating Gain and Offset Errors**

The SCC-AO10 is calibrated at the factory before shipment. To adjust the gain and offset of the SCC-AO10 in your system using an E/M Series DAQ device, you need a voltage meter and a 1/8 in. flathead screwdriver. Before adjusting the SCC-AO10, allow 30 minutes for the DAQ device to warm up to its nominal operating temperature.

To adjust the gain and offset of the SCC-AO10, complete the following steps:

- 1. Disconnect the load from the SCC-AO10 you want to calibrate.
- 2. Set an output range of  $-10$  to  $+10$  V for AO  $(X)$ , the E/M Series DAO device channel connected to the SCC-AO10.
- 3. Connect the negative lead of the voltmeter to the isolated ground terminal (pin 1) and the positive lead to the voltage output terminal (pin 2 or 3) of the SCC-AO10.
- 4. Using your software, set AO (*X*) to output 0 VDC.
- 5. Adjust the offset potentiometer on the top of the SCC-AO10 until the voltmeter reads 0 VDC  $\pm 100 \mu$ V. The offset is now calibrated.
- 6. Using your software, have AO (*X*) output 9.9 VDC.

Adjust the gain potentiometer on the top of the SCC-AO10 until the voltmeter reads 9.9 VDC. The gain is now calibrated.

### **Specifications**

These ratings are typical at 25 °C unless otherwise stated.

#### **Electrical**

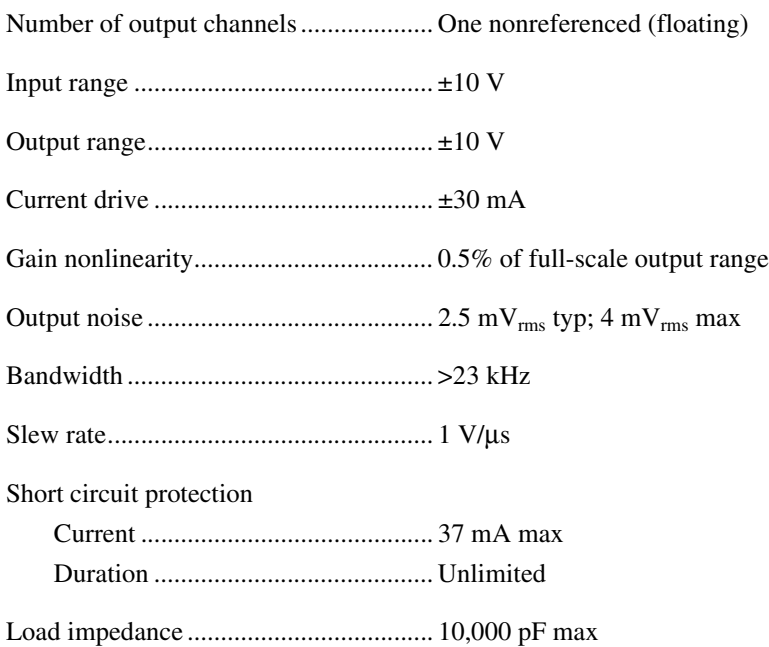

#### **Power Requirement**

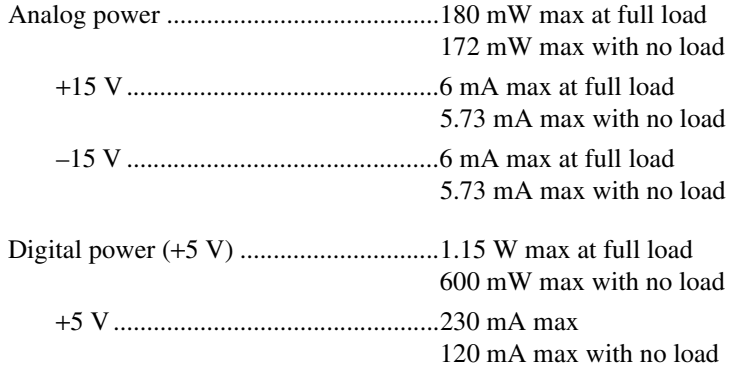

#### **Physical**

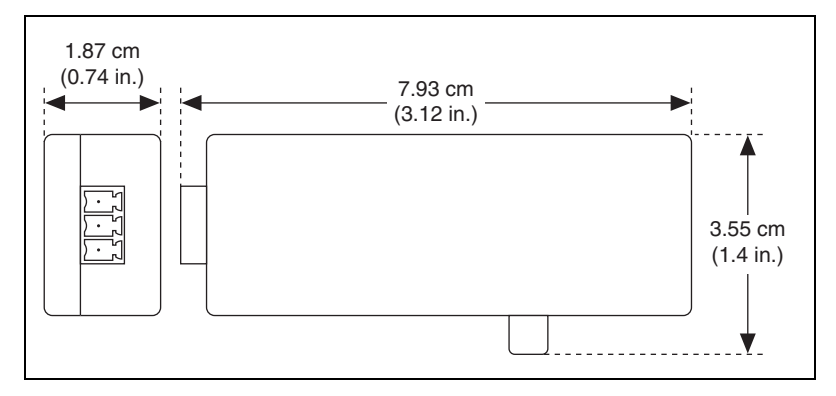

**Figure 4.** SCC-AO10 Dimensions

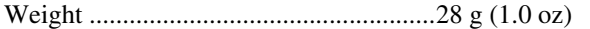

I/O connectors.........................................One 20-pin right-angle male connector; one 3-pin screw terminal

Field-wiring diameter .............................28 to 16 AWG

#### **Maximum Working Voltage**

(Signal + common-mode) each input should remain within 42.4  $V_{peak}$  or 60 VDC of ground.

Maximum working voltage refers to the signal voltage plus the CMV.

Channel-to-earth (inputs) ....................... 42.4 V<sub>peak</sub> or 60 VDC, Measurement Category I

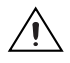

**Caution** This device is rated for Measurement Category I and is intended to carry signal voltages no greater than 42.4  $V_{peak}$  or 60 VDC. Do not use this device for connection to signals or for measurements within Categories II, III, or IV.

#### **Isolation Voltage**

**Environmental**

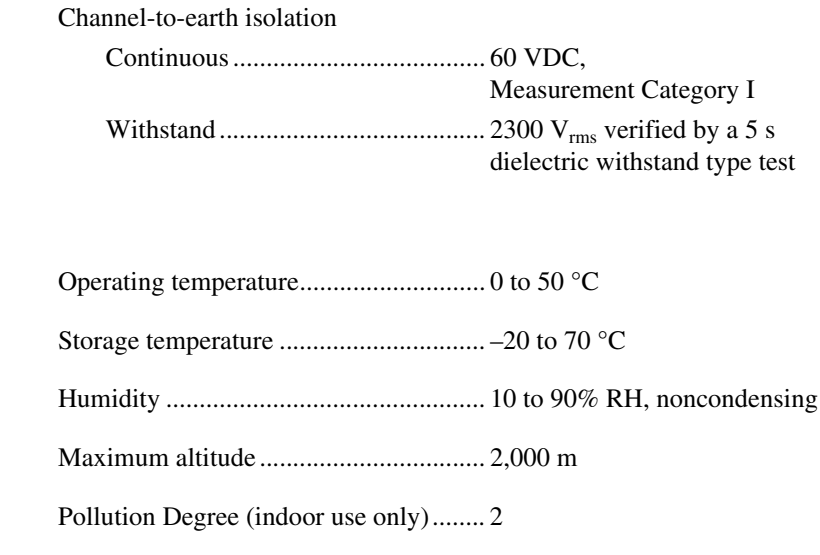

#### **Stability**

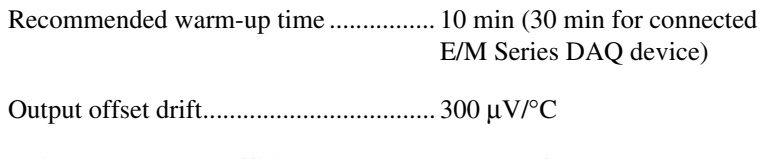

Gain temperature coefficient.................. 300 ppm/°C

#### **Safety**

This product meets the requirements of the following standards of safety for electrical equipment for measurement, control, and laboratory use:

- IEC 61010-1, EN 61010-1
- UL 61010-1, CSA 61010-1

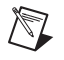

**Note** For UL and other safety certifications, refer to the product label or the *[Online](#page-9-0)  [Product Certification](#page-9-0)* section.

#### **Electromagnetic Compatibility**

This product meets the requirements of the following EMC standards for electrical equipment for measurement, control, and laboratory use:

- EN 61326 (IEC 61326): Class A emissions; Basic immunity
- EN 55011 (CISPR 11): Group 1, Class A emissions
- AS/NZS CISPR 11: Group 1, Class A emissions
- FCC 47 CFR Part 15B: Class A emissions
- ICES-001: Class A emissions

**Note** For the standards applied to assess the EMC of this product, refer to the *[Online](#page-9-0)  [Product Certification](#page-9-0)* section.

**Note** For EMC compliance, operate this product according to the documentation.

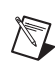

 $\mathbb{N}$ 

**Note** For EMC compliance, operate this device with shielded cables.

### **CE Compliance**

This product meets the essential requirements of applicable European Directives as follows:

- 2006/95/EC; Low-Voltage Directive (safety)
- 2004/108/EC; Electromagnetic Compatibility Directive (EMC)

#### <span id="page-9-0"></span>**Online Product Certification**

Refer to the product Declaration of Conformity (DoC) for additional regulatory compliance information. To obtain product certifications and the DoC for this product, visit ni.com/certification, search by model number or product line, and click the appropriate link in the Certification column.

#### **Environmental Management**

 $\cancel{\mathbb{X}}$ 

**et 407** 

NI is committed to designing and manufacturing products in an environmentally responsible manner. NI recognizes that eliminating certain hazardous substances from our products is beneficial to the environment and to NI customers.

For additional environmental information, refer to the *NI and the Environment* Web page at ni.com/environment. This page contains the environmental regulations and directives with which NI complies, as well as other environmental information not included in this document.

### **Waste Electrical and Electronic Equipment (WEEE)**

**EU Customers** At the end of the life cycle, all products *must* be sent to a WEEE recycling center. For more information about WEEE recycling centers and National Instruments WEEE initiatives, visit ni.com/environment/weee.

### 电子信息产品污染控制管理办法 (中国 RoHS)

中国客户 National Instruments 符合中国电子信息产品中限制使用某些有害物质指令 (RoHS)。<br>关于 National Instruments 中国 RoHS 合规性信息,请登录 ni .com/environment/rohs\_china。 关于 National Instruments 中国 RoHS 合规性信息,请登录 ni .com/environment/rohs\_china。<br>(For information about China RoHS compliance. ao to ni .com/environment/rohs\_china.) (For information about China RoHS compliance, go to ni.com/environment/rohs\_china.)

# <span id="page-10-0"></span>**SCC-AO10 Connector Pin Assignments**

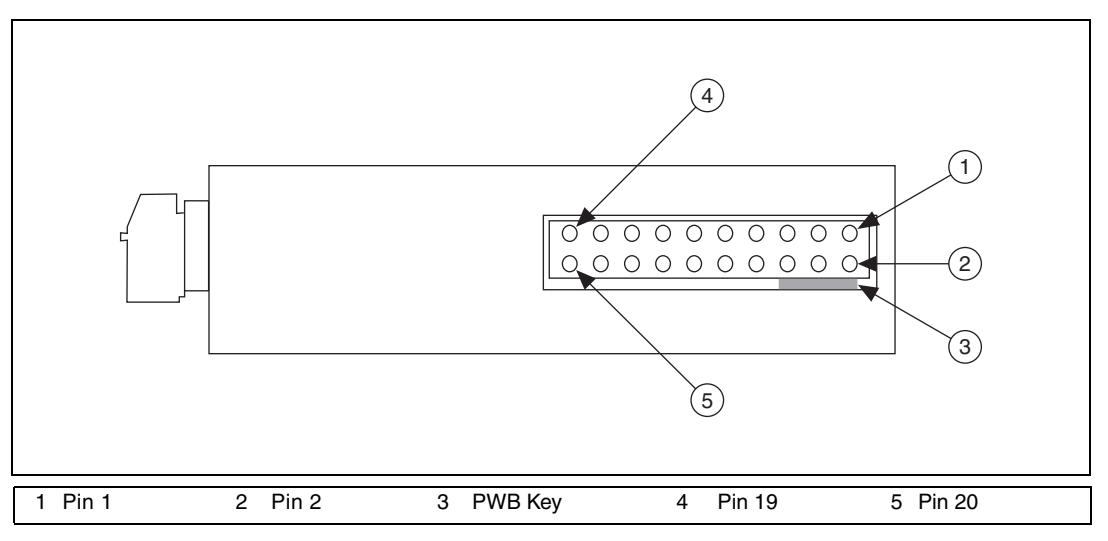

Figur[e 5](#page-10-1) shows the I/O connector pins on the bottom of the SCC-AO10.

**Figure 5.** SCC Module Bottom View

<span id="page-10-1"></span>

Table [1](#page-11-0) lists the signal connection corresponding to each pin.

<span id="page-11-0"></span>

| <b>Pin Number</b> | <b>Signal</b>       |
|-------------------|---------------------|
| $\mathbf{1}$      | E/M Series AO $(X)$ |
| $\mathfrak{2}$    | E/M Series AO GND   |
| $\mathfrak{Z}$    |                     |
| $\overline{4}$    | E/M Series AO GND   |
| $\mathfrak s$     |                     |
| 6                 |                     |
| $\tau$            |                     |
| $\,8\,$           |                     |
| 9                 | $+5V$               |
| 10                | <b>GND</b>          |
| 11                |                     |
| 12                | + 5 V reference     |
| 13                | $+15V$              |
| 14                | $-15V$              |
| 15                |                     |
| 16                |                     |
| 17                |                     |
| 18                |                     |
| 19                |                     |
| 20                |                     |

**Table 1.** SCC-AO10 I/O Connector Signal Assignments

National Instruments, NI, ni.com, and LabVIEW are trademarks of National Instruments Corporation. Refer to the *Terms of Use* section on ni.com/legal for more information about National Instruments trademarks. Other product and company names mentioned herein are trademarks or trade names of their respective companies. For patents covering National Instruments products/technology, refer to the appropriate location: **Help**»Patents in your software, the patents.txt file on your media, or the *National Instruments Patent Notice* at ni.com/patents.

© 2002–2008 National Instruments Corporation. All rights reserved. 371080D-01 Aug08

Download from Www.Somanuals.com. All Manuals Search And Download.

Free Manuals Download Website [http://myh66.com](http://myh66.com/) [http://usermanuals.us](http://usermanuals.us/) [http://www.somanuals.com](http://www.somanuals.com/) [http://www.4manuals.cc](http://www.4manuals.cc/) [http://www.manual-lib.com](http://www.manual-lib.com/) [http://www.404manual.com](http://www.404manual.com/) [http://www.luxmanual.com](http://www.luxmanual.com/) [http://aubethermostatmanual.com](http://aubethermostatmanual.com/) Golf course search by state [http://golfingnear.com](http://www.golfingnear.com/)

Email search by domain

[http://emailbydomain.com](http://emailbydomain.com/) Auto manuals search

[http://auto.somanuals.com](http://auto.somanuals.com/) TV manuals search

[http://tv.somanuals.com](http://tv.somanuals.com/)